## **Step 1**, Click <a href="https://brandregistry.amazon.com/brand/enrollment">https://brandregistry.amazon.com/brand/enrollment</a> or follow the guidance below:

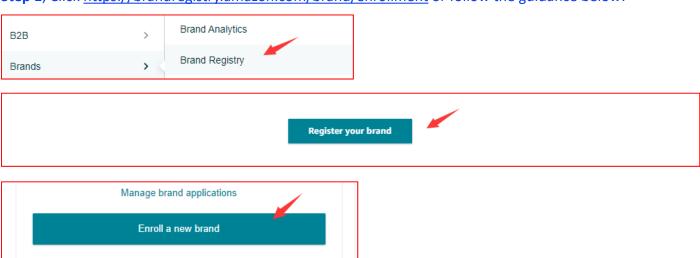

# Enroll your brand

Enroll today to protect and grow your brand

To enroll a brand, you must be a brand owner and have a pending or registered trademark

Resources you need to begin enrolling your brand

Please have your trademark (TM) information/documents in hand before you begin enrolling the brand. These will be needed to verify TM ownership. If a business owns the TM, we may need additional information to verify the business. View accepted business and trademark information  $\[ \]$ 

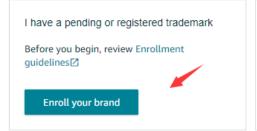

I don't have a trademark

Connect with legal attorneys to start your brand journey.

Get started with IP Accelerator

# Enroll your brand Brand information **Business information** Manufacturing and distribution information **Brand information** The information that you provide will help us identify your brand so that we can better protect it. You can set it in any form due to your preference: "Abc", "ABC", "abc" or "abC". Your storefront will show the same form as you enter here. What is your brand name? Trademark Name Please enter your trademark name. This includes the preferred form of capitalization for your brand name Select the trademark office associated with your brand Select "USPTO" United States - United States Patent and Trademark Office - USPTO Enter the registration or serial number The registration # or serial # of the trademark. Verify Examples: 9876543 and 12345678 Select due to your reality. Categories to describe your brand If your brand is not sold on Amazon, select the categories from the list below that best describe your brand. Select a category **Product information** If your brand sells products on Amazon, enter 1-3 of your top-selling ASINs for each product category in the store where the items are sold Amazon.com ex: B0792KTHKJ Optional Add An Amazon Standard Identification Number (ASIN) is a unique 10-character code that identifies items in our catalog. Enter the URL to your brand's official website. (optional) Optional If your brand is sold on other e-commerce platforms, enter the URLs of those websites (optional)

Optional

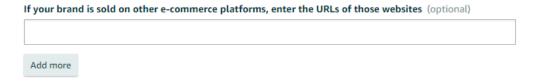

#### **Product images**

We ask that you submit at least one image of your product or product packaging as part of the application. The submitted pictures will be used solely for the purpose of reviewing your application, and customers will not have access to them.

You can use your phone's camera to capture clear pictures of your product or its packaging. Please note Amazon does not consider a mock-up or digitally altered image of the product or product packaging as valid proof of intellectual property ownership. Some examples of a mock-up or digitally altered image are, the image is photoshopped or the brand name/logo are photoshopped. Therefore, any product image provided during Brand Registry enrollment must be an unaltered, genuine image of the product or its packaging. If an application is submitted with a mock-up or digitally altered image, it will be rejected. Post enrollment in Brand Registry, if the image is found to be altered, the brand may be subjected to additional scrutiny and in some cases removal from the program.

Before uploading your image, ensure that it is not blurry and clearly displays your brand's name. The brand name on the product must be easily readable and match the exact trademark name on your application.

Ensure also that the brand name is permanently affixed to the product. Permanently affixed brand names are typically added during production and can be printed, sewn, laser-etched, or engraved onto items. Stickers, labels, hung tags, or stamps are not considered permanently affixed since they can be easily added or removed after production.

Certain products such as furniture, jewelry, soft toys, wigs, and handmade items, might not have permanently affixed brand names. In these cases, the product's packaging must have a brand name that is permanently affixed. Other products, like phone cases or clothing, can have branding included as part of the products themselves.

Do not upload images of your brand's logo, trademark certificate, or anything else that does not showcase your product or its packaging in this section, as doing so may result in rejection of your application.

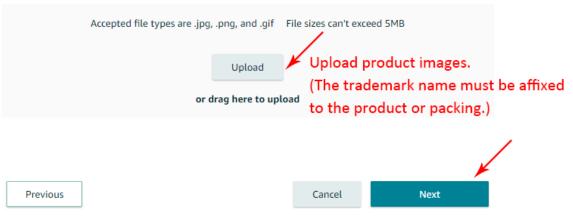

# Enroll your brand

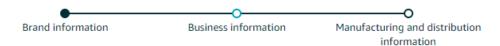

#### Selling account information Select due to your reality.

The following information will help us better understand your relation to the brand, Salas.

#### Are you a seller or a vendor for the brand you're enrolling?

To access selling benefits, select all options that apply to your business relationship with Amazon

I use Amazon Seller Central to sell my products directly to customers.

#### Which selling accounts manage your brand's products?

Please select all the selling accounts that manage the brand's products. Learn more about selling accounts and merchant token.

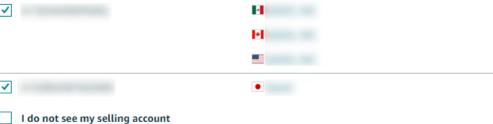

You can add your selling account on the Access to Selling Benefits page after your application is approved.

Vendor

I use Amazon Vendor Central to sell my products to Amazon as a third party.

I do not have a business relationship with Amazon Seller Central or Amazon Vendor Central.

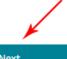

Previous

Cancel

Next

O Yes, I own the Trademark.

Select due to your reality.

No, I do not own the trademark but I have authorization from the trademark owner to represent and manage the brand.

No, I do not own the trademark but I have a licensee agreement/contract with the trademark owner to represent and manage the brand.

Upload a copy of proof of trademark ownership.

Accepted document(s) can be trademark's registration certificate, filing receipt, filing notice, filing certificate and e-filing of trademark.

Acceptable file types are .jpg, .png, .pdf, .doc, .docx, .xls, .xlsx and .csv File size should not exceed 10MB

Upload Upload the proof of ownership if you select the 1st; upload the "Authorization or drag here to upload Letter" if you select the 2nd.

### **Manufacturing and Distribution information**

The following information will help us identify protective features for which your brand Spetime may qualify

Which of the statements best describe the current manufacturing set-up for your brand that is being enrolled? (This is required so that we can guide you to upload the right documents which would aid our verification process)

Select due to your reality.

- I have my own manufacturing set-up which manufactures majority or all of the products under my brand.
- I have an agreement, contract or relationship with a third-party manufacturer which manufactures majority or all of the products under my brand.

Upload proof of arrangement between your brand and the third-party manufacturer.

Acceptable file types are .jpg, .png, .pdf, .doc, .docx, .xls, .xlsx and .csv File size should not exceed 10MB

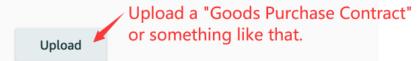

or drag here to upload

Upload a copy of any recent sourcing/manufacturing/supply invoice (1 or more) published in the last 6 months which includes one or more of the brand's product names. Please ensure to hide any sensitive data (Example: pricing details).

Acceptable file types are .jpg, .png, .pdf, .doc, .docx, .xls, .xlsx and .csv File size should not exceed 10MB

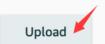

Upload a "Commercial Invoice" or something like that.

or drag here to upload

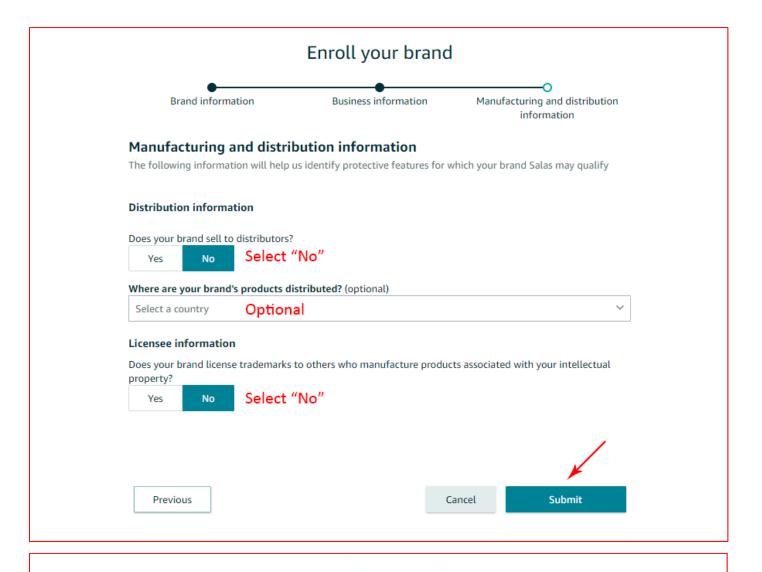

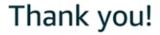

You have successfully submitted your Brand Registry application.

We have also sent you an email that includes next steps.

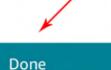

Enroll another brand

**Step 2**, Move to your Amazon Help Center → Case Log( <a href="https://sellercentral.amazon.com/cu/case-lobby">https://sellercentral.amazon.com/cu/case-lobby</a> ), and find the relevant "Case":

# Get Help

You may be asked follow-up questions about your issue before connecting to an associate.

Go to Case Log | Get help with a new issue

→ If your submissions are qualified, Amazon will send an email including a "verification code" to the email address set in the USPTO system by the trademark representative.

| Hello from Amazon Brand Registry Support,                                                                                                    |                                                              |
|----------------------------------------------------------------------------------------------------|--------------------------------------------------------------|
| You are listed as the contact for the registered trademark for                                                                                                    |                                                              |
| Please confirm the information below to validate the identity of the individual seeking to enroll in Amazon Brand Registry, who provided the following details:                                                                                                    |                                                              |
| Trademark Registration Number: Trademark Registration Office: USPTO                                                                                                    |                                                              |
| We are unable to give you the applicant's name, but we asked them to contact you. To give the applicant approval to enroll in Brand Registry, provide them with the verification code listed below. If you do not want to grant access, do not provide the code. After the brand is enrolled with the correct Rights Owner, they can enroll additional users with limited or customized roles.                                                                                                    |                                                              |
| Verification code:                                                                                                    | E 6475 MACCOTORINA                                           |
| Please confirm once the verification code has been shared with the applicant by replying to this email within the next 30 days. To be accepted, the confirmation must be sent from the same email address that received the verification code. If you have not confirmed within the allotted timeframe, the individual's request to enroll the brand in Brand Registry will be rejected.                                                                                                    |                                                              |
| Brand Registry helps Rights Owners protect registered trademarks on Amazon and create a more accurate and trusted experience for customers. As the gatekeeper for , your role is very important. Enrollment in Brand Registry gives Rights Owners access to powerful tools including proprietary text and image search in addition to increased authority over product listings that have your brand name. For more details, see <a href="https://brandservices.amazon.com/">https://brandservices.amazon.com/</a> . |                                                              |
| Thank you for selling with Amazon,                                                                                                    | The trademark representative will receive an email including |
| Gabriel M.<br>Amazon.com Seller Support                                                                                                    | the "Verification Code" sent by the Amazon team.             |
| MORE WAYS TO GET HELP:                                                                                                    |                                                              |
| NOKE WATS TO GET HELP:  Visit our Seller Forums for help from other sellers: <a href="https://sellercentral.amazon.com/forums">https://sellercentral.amazon.com/forums</a>                                                                                                    |                                                              |
| Browse all Seller Help topics: http://sellercentral.amazon.com/gp/help                                                                                                    |                                                              |
| For more information about Amazon Brand Registry please visit <a href="https://services.amazon.com/brand-registry.html">https://services.amazon.com/brand-registry.html</a>                                                                                                    |                                                              |

# **Step 3**, You will need to reply to the "Case" with the above-mentioned "verification code".

| Amazon Hello from Amazon Brand Registry Support,                                                                                                    |  |
|----------------------------------------------------------------------------------------------------|--|
| Case ID: Brand Name:                                                                                                    |  |
| Thank you for your interest in Amazon Brand Registry. We have provided a verification code to the public contact listed on the agency website where the trademark for is registered. The information available from the agency follows.                                            |  |
| Trademark Correspondent Email address: @qq.com; @qq.com                                                                                                    |  |
| To receive the verification code, contact the Trademark Correspondent. Additionally, the Trademark Correspondent is required to confirm with Brand Registry once they have shared the code with you.                                                                               |  |
| The verification code, along with confirmation from the Trademark Correspondent, will verify that you are approved to enroll in Brand Registry.                                                                                                    |  |
| Reply to this case in your Case Log within 30 days providing the verification code and case ID for this application. Once the Trademark Correspondent confirms they have shared the verification code, you will then receive an email to confirm your approval for Brand Registry. |  |
| The case ID for your application is:                                                                                                    |  |
| If you did not apply for Brand Registry, contact us through www.amazon-brand-registry.com/contact_us immediately. For any other questions, reply in the Case Log.                                                                                                    |  |
| You'll need to reply to the CASE by entering the "Verification Code"                                                                                                    |  |
| Amazon Brand Registry Support shared by the trademark representative.                                                                                                    |  |
| To contact us again about this issue, please access your case using the link shown below (Brand Registry account login required): https://brandregistry.amazon.com/gp/case-dashboard/view-case.html?caseID=                                                                        |  |
| Please note: this e-mail was sent from a notification-only address that cannot accept incoming e-mail. Please do not reply to this message.  ^ See less                                                                                                    |  |

Step 4, The Amazon team will approve your brand registry if no mistakes occur.